# Virtual-interfaces en -frequentie stapelbare configuratie op MC5x20S- en MC28U-lijnkaarten  $\overline{a}$

## Inhoud

[Inleiding](#page-0-0) [Voordelen](#page-2-0) [Beperkingen](#page-2-1) **[Configuraties](#page-3-0) [Verificaties](#page-4-0)** [Nieuwe opdracht](#page-4-1) [demonstranten](#page-4-2) [show run](#page-4-3) [Belangrijkste punten](#page-5-0) **[Samenvatting](#page-6-0)** [Gerelateerde informatie](#page-6-1)

## <span id="page-0-0"></span>**Inleiding**

Virtuele interfaces (VI) en frequentieverstapeling (FS) zijn twee nieuwe functies die door de gebruiker configureerbare MAC-domeinen en meerdere frequenties op één fysieke connector mogelijk maken. Virtuele interfaces staan tot acht upstreams (US's) per downstreamgebruiker (DS) toe. Het verbindt een Amerikaanse poort naar een fysieke connector. Met de andere functie, frequentie stapelend, kunnen twee frequenties op één fysieke connector worden ingesteld.

De MC5x20S-kaart kan in eerste instantie worden geconfigureerd om aan de DS- en USconfiguratie van een bestaande kaart te voldoen. De kabelexploitant kan hun configuraties vervolgens aan hun behoeften aanpassen. Dit ondersteunt verschillende DSxUS poortratio's, omdat combinatieratio's evolueren (1x6" 1x4" 1x1). De lijnkaart kan worden gebruikt als 1x1 voor een zakelijke klant en als 1x7 voor huishoudelijke klanten.

FS verlaagt de bekabeling per kanaal en geeft de mogelijkheid om een servicegebied te groeien zonder de CMTS-connectiviteit (kabelmodembeëindiging) te wijzigen.

Afbeelding 1 toont een MAC-domein van een MC5x20S-lijnkaart, bekabeld in een kleine configuratie. De reservemodus verwijst naar één of meer glasvezelknooppunten die één poort van de VS aanvoeren.

### Afbeelding 1 - Combinatiemodus

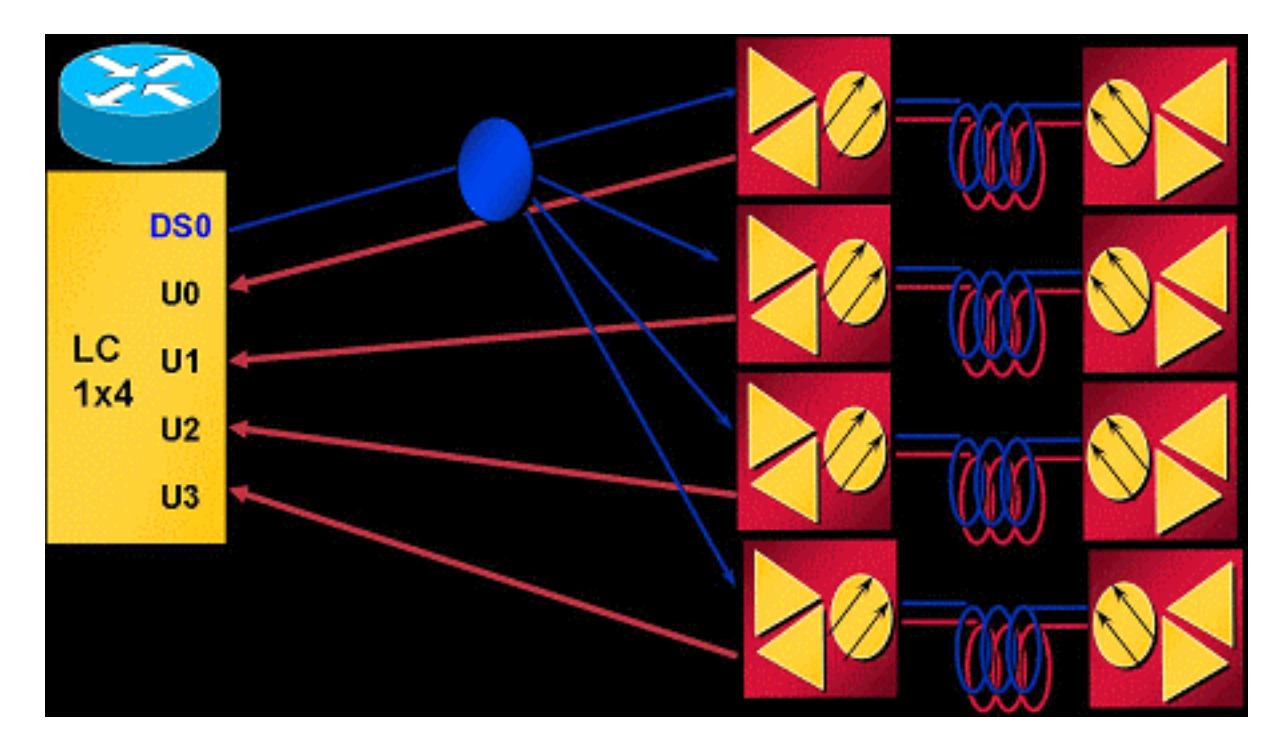

In het bovenstaande combinatieschema wordt één knooppunt per VS-poort aangesloten. De MC5x20S-kaart heeft vier VS's per MAC-domein en vijf MAC-domeinen per kaart, wat overeenkomt met twintig knooppunten per lijnkaart. QPSK gebruiken op 3,2 MHz kanaalbreedte geeft 5,12 Mbps per knooppunt (~4,4 Mbps bruikbaar).

Afbeelding 2 toont een MAC-domein van een MC5x20S-lijnkaart die in een dichte modus is aangesloten. Dense Mode verwijst naar een of meer glasvezelknooppunten die meer dan één Amerikaanse poort voeden.

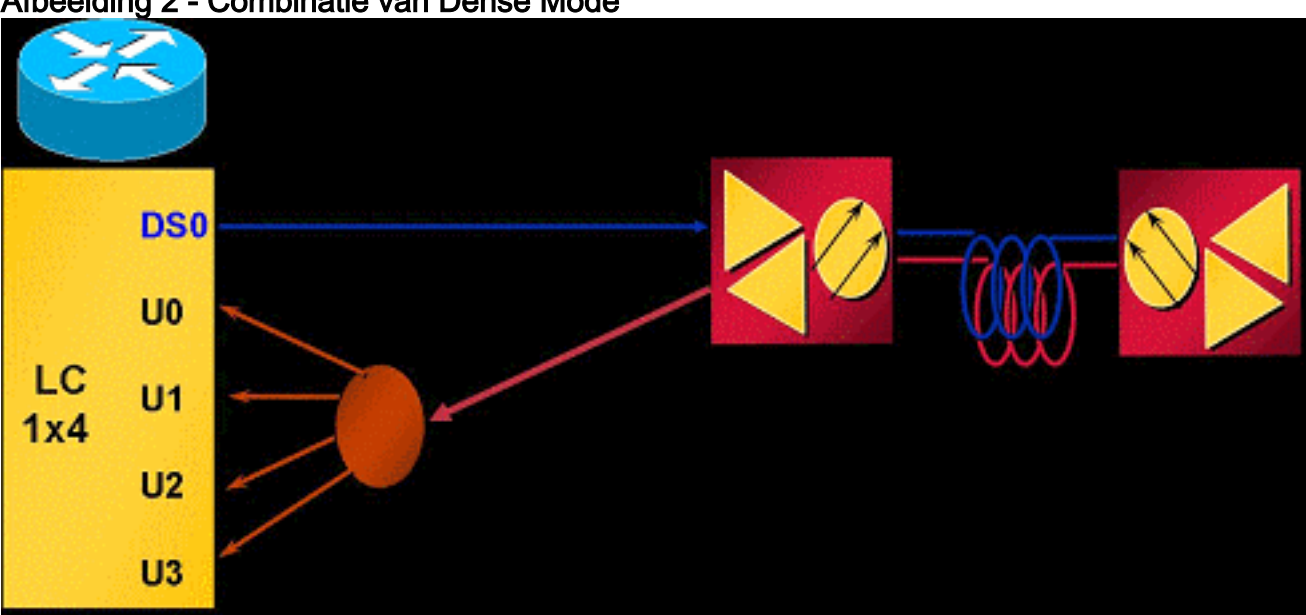

Afbeelding 2 - Combinatie van Dense Mode

Afbeelding 2 toont één knooppunt dat is gesplitst om vier Amerikaanse poorten van één MACdomein te voeden. Omdat de MC5x20S vijf MAC-domeinen per kaart heeft, heeft deze bedrading vijf knooppunten per lijnkaart. Omdat één fysiek gebied (knooppunt) meerdere Amerikaanse poorten voedt, moet elke Amerikaanse poort worden geconfigureerd voor niet-overlappende frequenties. U0 is bijvoorbeeld gelijk aan 20,0 MHz, U1 is gelijk aan 23,2 MHz, U2 is gelijk aan 26,4 MHz en U3 is gelijk aan 29,6 MHz met elke poort ingesteld op 3,2 MHz kanaalbreedte. QPSK gebruiken op 3,2 MHz kanaalbreedte voor elke poort levert 20,48 Mbps voor één knooppunt (~17,5 Mbps bruikbaar).

Afbeelding 3 toont een voorbeeld van frequentieverstapeling met de MC5x20S-lijnkaart.

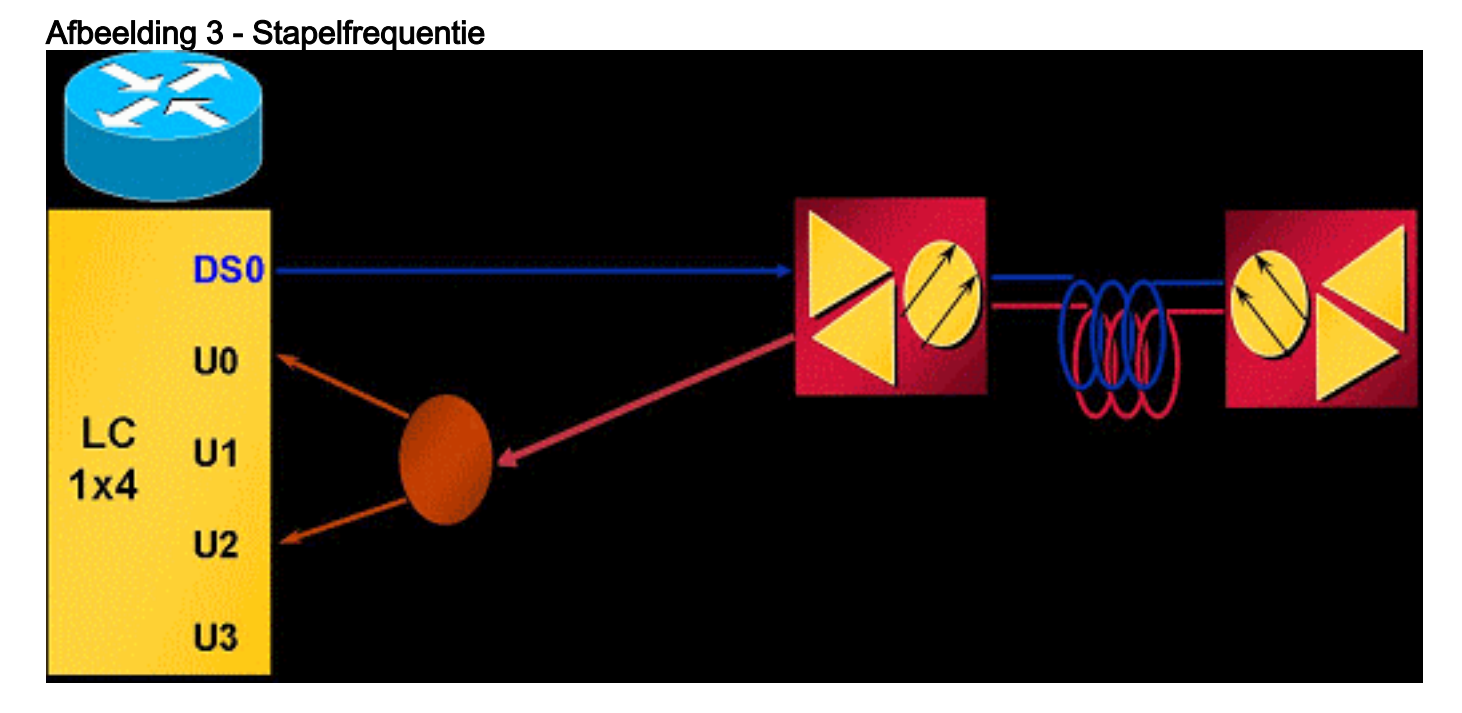

Op het stapelen van frequenties kunnen twee frequenties op één connector worden ingesteld, waardoor het verlies van splitter minder wordt en het beheer gemakkelijker wordt.

# <span id="page-2-0"></span>Voordelen

De voordelen van het gebruik van virtuele interfaces zijn talrijk. Het maakt het mogelijk de capaciteit van de VS op een zo nodig niveau op flexibele en dynamische wijze te vergroten. Groepering van DS en VS op basis van een bepaalde serviceklasse (CoS) — zoals 1x1 voor commerciële klanten en 1x7 voor huishoudelijke klanten — zou zinvoller kunnen zijn. Deze optie vereenvoudigt ook de installatie van de MC5x20S-kaart bij het vervangen van een bestaande lijnkaart die 1x6 MAC-domeinen gebruikt. Dankzij deze specificaties wordt de beschikbaarheid ook verbeterd wanneer deze worden gebruikt in combinatie met taakverdeling (LB), omdat zij kunnen worden gebruikt om een grote LB-groep te creëren voor een evenwichtige kabelmodems (CM's). Raadpleeg voor informatie over taakverdeling de [taakverdeling voor Cisco CMTS configureren.](//www.cisco.com/en/US/docs/cable/cmts/troubleshooting_batch9/cmtslbg.html)

Op elkaar plaatsen van frequenties biedt het voordeel van het elimineren van tweerichtingsverlies en het bekabelen van complexiteit. Dit zou ongeveer 4 dB aan vermindering kunnen besparen. FS verhoogt ook de bruikbaarheid bij gebruik in combinatie met VI's en LB door gemakkelijk een andere frequentie aan dezelfde fysieke poort toe te wijzen.

## <span id="page-2-1"></span>**Beperkingen**

Deze beperkingen worden opgelegd aan virtuele interfaces:

- Nee DS VI's.
- Er kunnen maar één DS en tot acht VS's zijn in een domein. Een MAC-domein is één DS en de bijbehorende VS's.
- Alleen linecard VI's, niet over de lijnkaarten.
- [CSCeb10426](//www.cisco.com/cgi-bin/Support/Bugtool/onebug.pl?bugid=CSCeb10426) (alleen [geregistreerde](//tools.cisco.com/RPF/register/register.do) klanten) Eenvoudige ondersteuning voor netwerkbeheer (SNMP) voor VI's is nog niet beschikbaar.
- U kunt alleen connectors toewijzen die niet zijn toegewezen of standaardinstellingen van andere domeinen toewijzen - Standaard hebben alle Amerikaanse poorten aan hen toegewezen connectors. Wanneer VI's zijn geconfigureerd, kunnen de nieuwe Amerikaanse poorten in het MAC-domein connectors worden toegewezen die niet zijn toegewezen of kunnen worden toegewezen aan de standaardinstellingen van andere poorten.
- N+1 beperkingen—Alle HCCP-leden van een groep moeten dezelfde configuratie hebben in termen van VI's (MAC-domeingrootte). Zodra een connector is toegewezen aan een poort die niet de standaardtoewijzing is, zal de hele lijnkaart failliet gaan wanneer er een fout optreedt. • Hoge beschikbaarheid: niet beschikbaar op MC28U.

Deze beperkingen gelden voor het stapelen van frequenties:

- Slechts twee aangrenzende havens kunnen worden gestapeld en niet meer dan twee frequenties — Amerikaanse connectors 0 en 1 delen een interne chip enzovoort.
- FS annuleert één fysieke poort om een andere fysieke poort te voorzien van twee frequenties.
- Hoge beschikbaarheid, taakverdeling, VI en FS zijn niet beschikbaar op MC28U met Cisco IOS® softwarerelease 12.2(15)BC2x en eerder.

### <span id="page-3-0"></span>**Configuraties**

Virtuele instellingen voor interface zijn relatief simpel. Deze opdrachten voor kabelinterfaces worden gebruikt:

```
ubr(config-if)# cable upstream max-ports ?
<1-8> Number of upstreams
ubr(config-if)# cable upstream max-ports 6
ubr(config-if)# cable upstream 4 connector ?
<0-19> Physical port number
ubr(config-if)# cable upstream 4 connector 16
ubr(config-if)# cable upstream 4 frequency 15000000
ubr(config-if)# no cable upstream 4 shut
```
De DS-interface wordt toegewezen aan een totaal aantal Amerikaanse havens en aan elke Amerikaanse haven wordt een connector toegewezen. Elke poort in de VS wordt toegewezen zijn frequentie, andere instellingen en nee... afgesloten om te activeren.

Instellingen voor frequenties zijn even gemakkelijk. Deze opdrachten voor kabelinterfaces worden gebruikt:

ubr(config-if)# **cable upstream 4 connector 16 shared** ubr(config-if)# **no cable upstream 5 connector 17** ubr(config-if)# **cable upstream 5 connector 16 shared** Een Amerikaanse poort wordt toegewezen een verbindingsopdracht met het gedeelde sleutelwoord aan het eind van de opdracht. Upstream poorten toegewezen dezelfde connector en gedeeld worden frequentie gestapeld. Voordat een poort kan worden toegewezen kan een connector worden toegewezen die reeds gebruikt wordt, moet deze niet zijn toegewezen van zijn eigen connector en het gedeelde sleutelwoord moet actief zijn op beide poorten.

### <span id="page-4-0"></span>**Verificaties**

Verificatie van virtuele interfaces en frequentieverstapeling kan worden uitgevoerd door de showcontroller uit te geven en run-opdrachten weer te geven:

### <span id="page-4-1"></span>Nieuwe opdracht

**show controller** *cable\_interface* **upstream mapping**

### <span id="page-4-2"></span>demonstranten

Cable6/0/0 Upstream 4 is up Frequency 15.008 MHz, Channel Width 1.600 MHz, QPSK Symbol Rate 1.280 Msps **This US is mapped to physical port 16** Spectrum Group is overridden SNR - Unknown - no modems online. Nominal Input Power Level 0 dBmV, Tx Timing Offset 0 *!--- Output suppressed.*

#### <span id="page-4-3"></span>show run

```
interface Cable6/0/0
 no ip address
 cable bundle 1
 cable downstream annex B
 cable downstream modulation 64qam
 cable downstream interleave-depth 32
 cable downstream frequency 453000000
 cable downstream channel-id 0
 no cable downstream rf-shutdown
cable upstream max-ports 6
 cable upstream 0 connector 0
 cable upstream 0 frequency 16000000
 cable upstream 0 power-level 0
 cable upstream 0 channel-width 1600000
 cable upstream 0 minislot-size 4
 cable upstream 0 modulation-profile 21
 cable upstream 0 s160-atp-workaround
 no cable upstream 0 shutdown
!--- Output suppressed. cable upstream 4 connector 16 shared
 cable upstream 4 frequency 15008000
 cable upstream 4 power-level 0
 cable upstream 4 channel-width 3200000
 cable upstream 4 minislot-size 4
 cable upstream 4 modulation-profile 21
 cable upstream 4 s160-atp-workaround
 no cable upstream 4 shutdown
```

```
cable upstream 5 connector 16 shared
 cable upstream 5 frequency 18208000
 cable upstream 5 power-level 0
 cable upstream 5 channel-width 3200000
 cable upstream 5 minislot-size 4
 cable upstream 5 modulation-profile 21
 cable upstream 5 s160-atp-workaround
 no cable upstream 5 shutdown
```
### <span id="page-5-0"></span>Belangrijkste punten

Er zijn een aantal dingen om in gedachten te houden bij het configureren van virtuele interfaces.

Waarschuwing: bij redundantie N+1 heeft de Protect-lijnkaart standaard geen connector ingesteld. Cisco IOS-softwarerelease 12.2(15)BC2 synchroniseert alle interfacemodules van het Werken naar het Beschermen. Als de gebruiker de uBR van BC2 naar een eerdere Cisco IOSsoftwarerelease afbreekt, moet de Protect-lijnkaart voor verbindingsopdrachten vooraf worden geconfigureerd, omdat eerdere releases van Cisco IOS-software deze opdrachten niet synchroniseren van Werken om te beschermen.

Dit zijn de verschillende mogelijke mapping configuraties:

Stel de laatste twee MAC-domeinen in de eerste drie in om drie 1x6 MAC-domeinen te ● maken. Dit levert op:DS0 met connectors 0 tot 3

```
cable upstream 4 connector 14
cable upstream 5 connector 15
DS1 met connectors 4 tot 7
cable upstream 4 connector 16
cable upstream 5 connector 17
DS2 met connectors 8 tot 11
cable upstream 4 connector 18
cable upstream 5 connector 19
```
DSs 3 en 4 zouden connectors 12 of 13 of beide kunnen worden toegewezen.

- Als u sequentiële nummering gebruikt, levert dit op:DS0 met connectors 0 tot 5DS1 met connectors 6 tot 11DS2 met connectors 12 tot 17DSs 3 en 4 zouden connectors 18 of 19 of beide kunnen worden toegewezen.
- Toewijzen van connectors op basis van de dichte verbindingsbundels en de "schonere" ●overvalbundels voor N+1. Aangezien DS2 over twee dichte connectors gewoonlijk vier VS's heeft, gebruik dit als het reserve MAC-domein. Aangenomen dat 1x6 en 1x4 MAC domeinen, levert dit op:DS0 met connectors 0 tot 3

```
cable upstream 4 connector 8
cable upstream 5 connector 9
```
DS1 met connectors 4 tot 7DS3 met connectors 12 tot 15

**cable upstream 4 connector 10 cable upstream 5 connector 11** DS4 met connectors 16 tot 19DS2 zou later kunnen worden geactiveerd met zijn opnieuw ondertekende connectors van DSs 0 en 3.

Waarschuwing: een ander belangrijk punt dat u moet realiseren is de mogelijkheid van een gebruikersfout bij het kopiëren van interfaceconfiguraties van de ene interface naar de andere. Veel gebruikers worden onzorgvuldig en kopiëren een interface-configuratie letterlijk naar een andere interface. Aansluitopdrachten kunnen niet willekeurig van de ene interface naar de andere worden gekopieerd. Wees uiterst voorzichtig.

Opmerking: Houd er ook rekening mee dat wanneer u een standaard connector van een ander domein gebruikt, deze automatisch uit dat domein zal verwijderen. Als u de instelling niet instelt, wordt automatisch teruggegaan naar het oorspronkelijke domein.

Dit zijn een paar zorgen over het stapelen met frequenties:

- U moet fysieke verbindingsbundels (0 1), (2 3), (4 5), (6 7), enzovoort gebruiken—De MC5x20S-lijnkaart heeft twintig Amerikaanse connectors, maar slechts tien Amerikaanse chips intern.
- Indien niet correct ingesteld, ziet u dit bericht: %Invalid config. Please check existing config on physical connector 19 and/or 18
- Slechts één front-end voor beide frequenties, pre-amp, enzovoort Als twee frequenties geselecteerd zijn die ver uit elkaar liggen, kan elke frequentie verschillende pre-amp- of equaliseringsinstellingen vereisen.
- De modems moeten opnieuw worden aangeschaft nadat er wijzigingen zijn aangebracht in ofwel VI's of FS—de wijzigingen in de configuratie die zijn aangebracht voor virtuele interfaces of frequentieverstapeling vereisen dat kabelmodems opnieuw worden geregistreerd met de CMTS.

## <span id="page-6-0"></span>**Samenvatting**

Virtuele interfaces en frequentie-stapelend zijn complementair met elkaar en met taakverdeling, om maar te zwijgen van de geavanceerde time Division Multiplex Access (ATDMA). Dit is een andere manier die Cisco zichzelf van concurrenten onderscheidt, met eigenschappen die kunnen worden gebruikt om bestaande architecturen en diensten uit te breiden.

De kosten van de fysieke segmentering van een vezelknooppunt kunnen ongeveer tien keer hoger zijn dan de kosten van de eenvoudige toevoeging van een andere Amerikaanse frequentie. Het hebben van de flexibiliteit om meer Amerikaanse poorten aan hetzelfde MAC-domein toe te voegen - of het elimineren van een aantal Amerikaanse Padvermindering - maakt dit karwei minder ontmoedigend, wanneer klanten meer doorvoersnelheid eisen.

NX+1-lijnkaarten falen en intelligent stroomopwaarts spectrumbeheer verhoogt de beschikbaarheid nog meer, met de in dit document genoemde kenmerken.

## <span id="page-6-1"></span>Gerelateerde informatie

- [Ondersteuning voor kabeltechnologie](//www.cisco.com/cgi-bin/Support/browse/index.pl?i=Technologies&f=893&referring_site=bodynav)
- [Technische ondersteuning Cisco-systemen](//www.cisco.com/cisco/web/support/index.html?referring_site=bodynav)